Общество с ограниченной ответственностью «ТМС РУС» (ООО «ТМС РУС»)

**У/ГВЕРЖДАЮ** департамента «ТМС РУС» А.Т. Али-Заде » декабря 2017 г.

# Государственная система обеспечения единства измерений

## **Комплексы информационно-измерительные «Ригсенс»**

## МЕТОДИКА ПОВЕРКИ

#### МП-ТМС-001/17

## **СОДЕРЖАНИЕ**

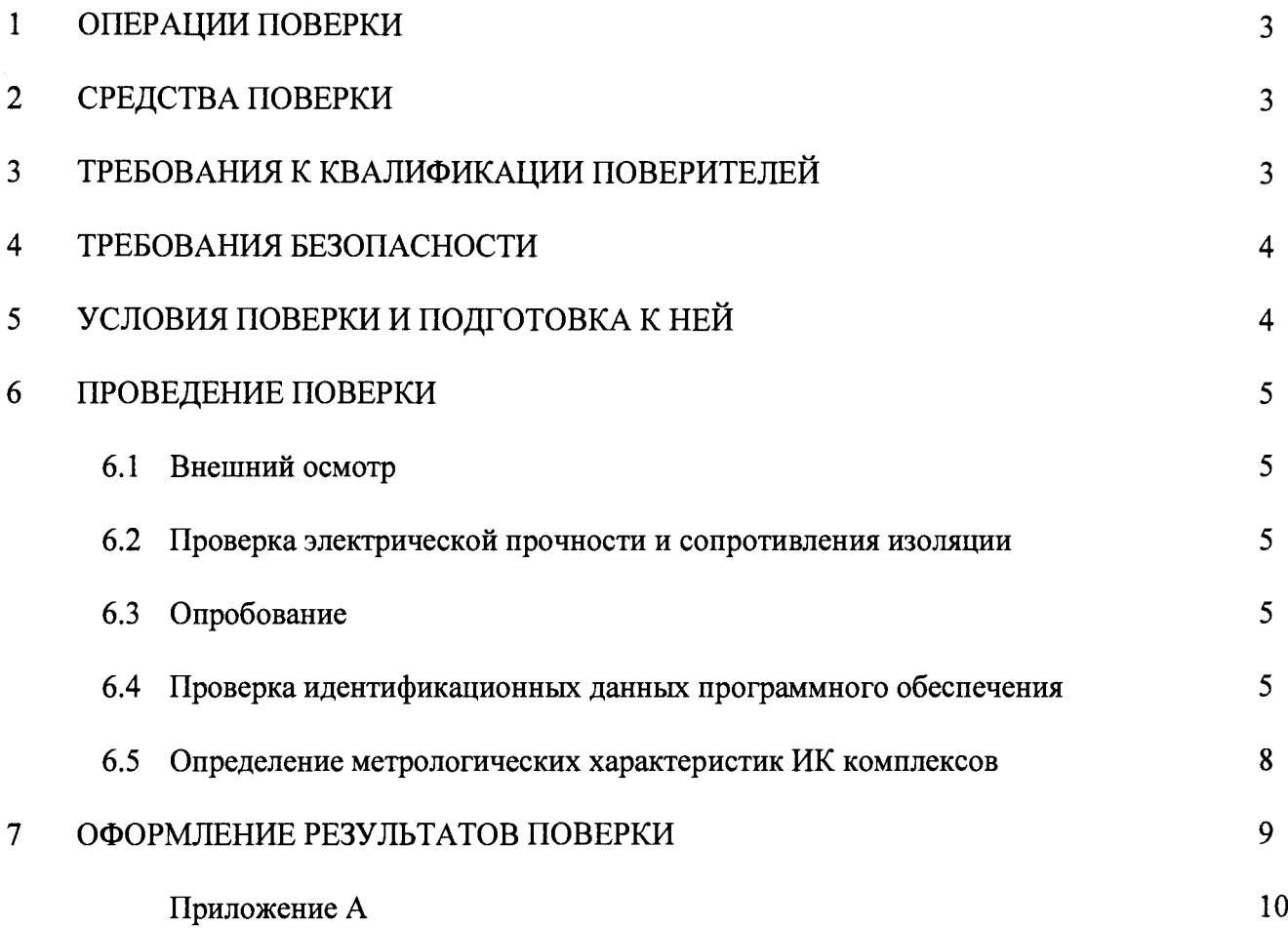

Настоящая методика поверки распространяется на комплексы информационноизмерительные "Ригсенс" (далее - комплексы) и устанавливает методику их первичной и периодической поверки.

Интервал между поверками - 1 год.

Допускается проведение поверки отдельных измерительных каналов из состава комплексов информационно-измерительных "Ригсенс", а также отдельных величин и диапазонов измерений, в соответствии с заявлением владельца средства измерений с обязательным указанием в свидетельстве о поверке информации об объеме проведенной поверки.

#### 1 ОПЕРАЦИИ ПОВЕРКИ

1.1 При проведении поверки должны выполняться операции, указанные в таблице 1.

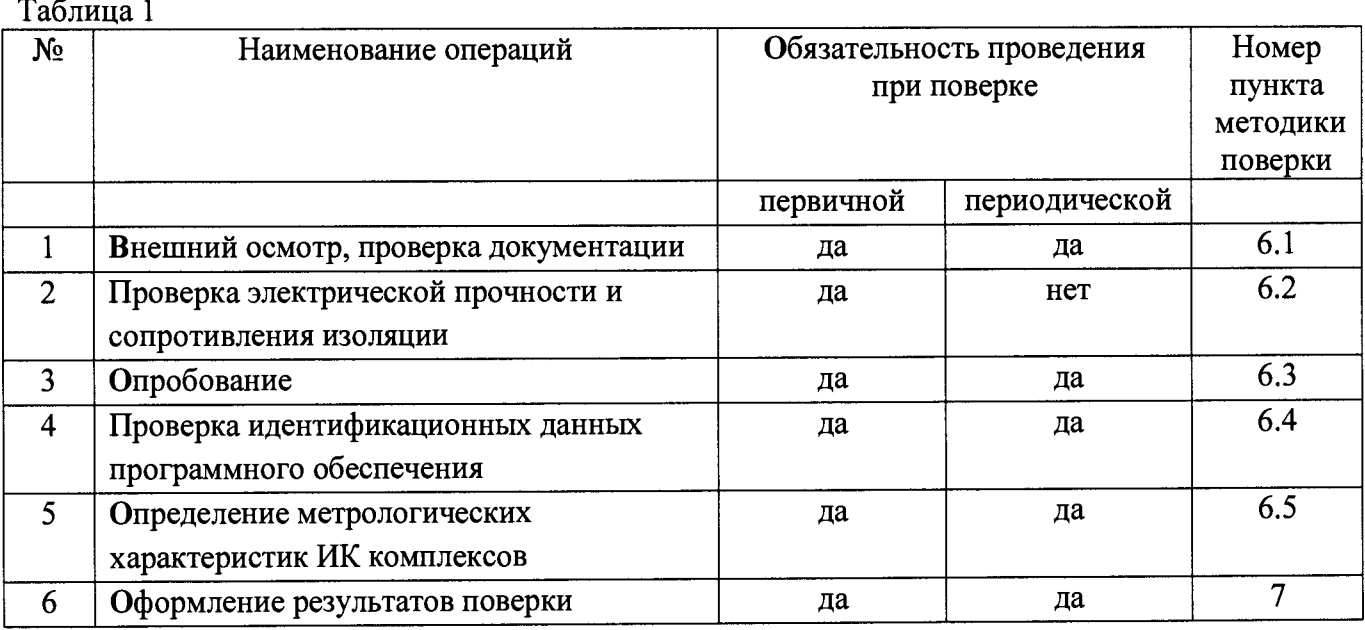

### 2 СРЕДСТВА ПОВЕРКИ

2.1 При проведении поверки должны применяться эталоны и вспомогательные средства, указанные в таблице 2.

Таблица 2

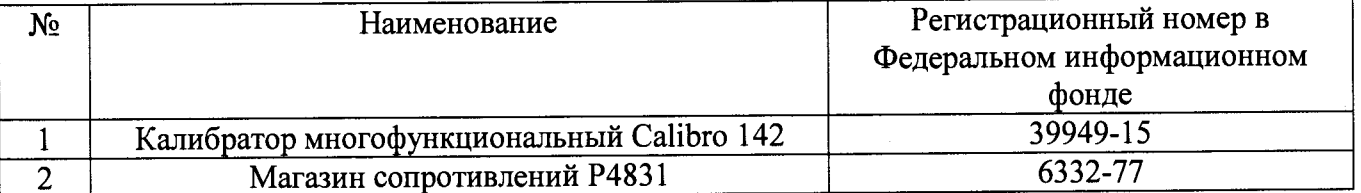

Примечание. Допускается применять другие средства поверки, обеспечивающие определение метрологических характеристик с точностью, удовлетворяющей требованиям настоящей методики поверки.

## 3 ТРЕБОВАНИЯ К КВАЛИФИКАЦИИ ПОВЕРИТЕЛЕЙ

3.1 Поверку комплексов должен выполнять поверитель, освоивший работу с поверяемым комплексом и используемыми эталонами. Поверитель должен быть аттестован в соответствии с действующими нормативными документами.

#### **4 ТРЕБОВАНИЯ БЕЗОПАСНОСТИ**

4.1 При проведении поверки необходимо соблюдать требования безопасности, предусмотренные «Правилами технической эксплуатации электроустановок потребителей и правилами техники безопасности при эксплуатации электроустановок потребителей», ГОСТ 12.2.007.0-75, ГОСТ 12.1.019-80, ГОСТ 22261-94, указаниями по безопасности, изложенным в руководстве по эксплуатации на комплексы, применяемые эталоны и вспомогательное оборудование.

#### **5 УСЛОВИЯ ПОВЕРКИ И ПОДГОТОВКА К НЕЙ**

5.1 При проведении поверки должны соблюдаться следующие нормальные условия измерений:

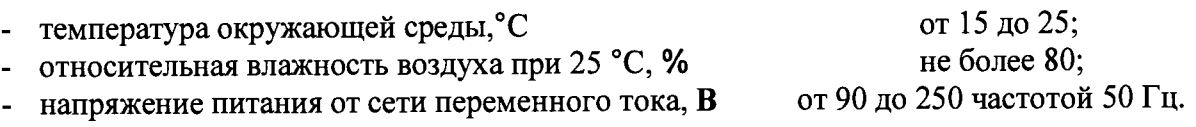

5.2 При невозможности обеспечения нормальных условий поверки, указанных в п.5.1, допускается проводить поверку в фактических (рабочих) условиях. Условия поверки ИК комплексов на месте эксплуатации не должны выходить за пределы рабочих условий, указанных в технической документации на комплексы и эталоны. В этом случае должны быть рассчитаны пределы допускаемых погрешностей ИК комплексов и эталонов для фактических условий поверки.

5.3 Обследование условий работы измерительных каналов (ИК) комплексов проводится непосредственно перед проведением проверки погрешности ИК. Стабильность окружающих условий на период проведения поверки должна контролироваться путем измерения температуры и влажности в местах установки ИК. Одновременно контролируются параметры сети питания.

5.4 Перед началом поверки поверитель должен изучить руководство по эксплуатации поверямого комплекса, эталонов и вспомогательного оборудования, настоящую методику поверки.

5.5 Перед проведением поверки комплексы, эталоны и вспомогательное оборудование подготовить к работе в соответствии с указаниями Руководств по эксплуатации.

5.5.1 Проверить соответствие занесенных в память ИК значений нижних и верхних пределов измерений физической величины диапазонам соответствующих ИК.

5.5.2 Установить режим работы ИК, обеспечивающий вывод на экран монитора рабочей станции оператора значений измеряемых параметров с разрядностью, при которой выполняется соотношение по формуле 1:

$$
q \leq 0.2 \left| \frac{\gamma(N_{\text{make}} - N_{\text{min}})}{100} \right| \tag{1}
$$

где q - цена наименьшего разряда;

 $\gamma$  - предел допускаемой приведенной погрешности ИК, %

N<sub>макс</sub>, N<sub>мни</sub> - соответственно верхнее и нижнее значения диапазона измерений ИК (q и N выражены в одинаковых единицах физического параметра).

#### **6 ПРОВЕДЕНИЕ ПОВЕРКИ**

#### **6.1 Внешний осмотр, проверка документации**

6.1.1 Внешний осмотр

6.1.1.1 При проведении внешнего осмотра компонентов ИК комплексов проверить отсутствие механических повреждений компонентов и изоляции кабельных линий связи, а также соответствие маркировки комплексов эксплуатационной документации и наличие свидетельства о предыдущей поверке (при периодической поверке).

6.1.1.2 ИК, внешний вид компонентов которых не соответствует требованиям технической документации, к поверке не допускаются.

6.1.2 Проверка документации

6.1.2.1 Проверить наличие следующих документов:

- эксплуатационную документацию на комплексы информационно-измерительные «Ригсенс»;

- перечень ИК и диапазонов, подлежащих поверке;

- копию свидетельства о предыдущей поверке;

<span id="page-4-0"></span>техническую документацию и свидетельства о поверке/аттестации эталонов (в случае использования при поверке эталонов заказчика).

### **6.2 Проверка электрической прочности и сопротивления изоляции**

6.2.1 Проверка электрической прочности и сопротивления изоляции гальванически развязанных электрических цепей относительно корпуса проводится в соответствии с ГОСТ Р 51350-99.

#### **6.3 Опробование**

6.3.1 Поверяемый комплекс, эталоны и вспомогательное оборудование после включения в сеть прогревают в течение времени, указанного в эксплуатационной документации.

6.3.2 При опробовании проверить работоспособность ИК по следующей методике:

- подать от калибратора на вход одного из ИК сигнал, соответствующий 70% диапазона измерений;

- наблюдать на мониторе станции оператора наличие соответствующей реакции.

### <span id="page-4-1"></span>**6.4 Проверка идентификационных данных программного обеспечения**

6.4.1 Для проверки версии встроенного программного обеспечения (ВПО), необходимо выполнить следующие действия:

Запустить внешнее ПО «CalConf» (Рисунок 1):

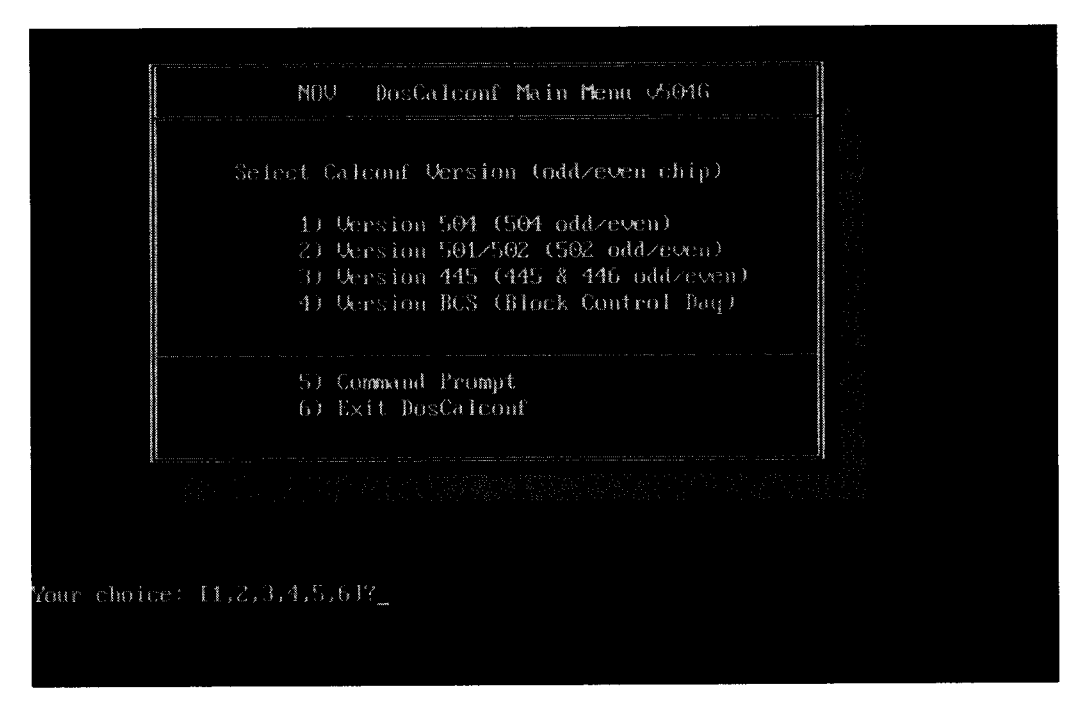

Рисунок 1 - Внешняя программа для конфигурирования ИК комплексов «CalConf»

Выбрать версию внешней программы «CalConf». В данном случае выбрана версия Version 504 и выбираем Serial Connection (Master DAQ).

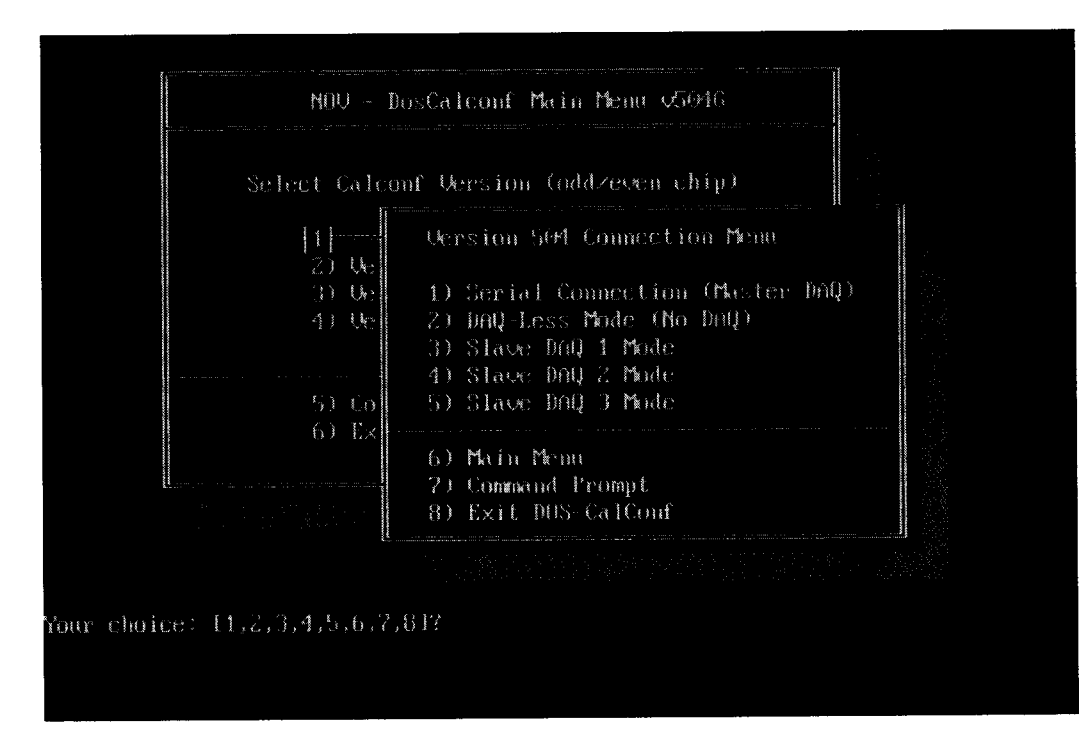

Рисунок 2 - Выбор версии внешней программы «CalConf»

В поле «TOOLS» необходимо выбрать «DIAGNOSTICS» (Рисунок 3).

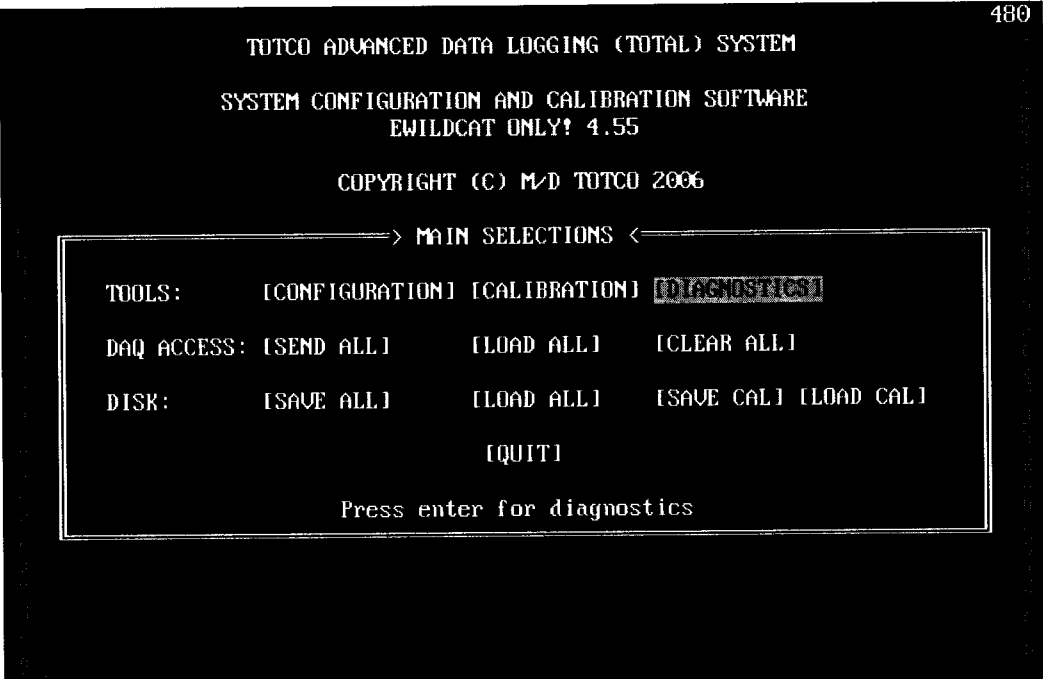

Рисунок 3 - Выбор операции «DIAGNOSTICS»

В открывшемся окне выбрать «SOFTWARE VERSIONS» (Рисунок 4).

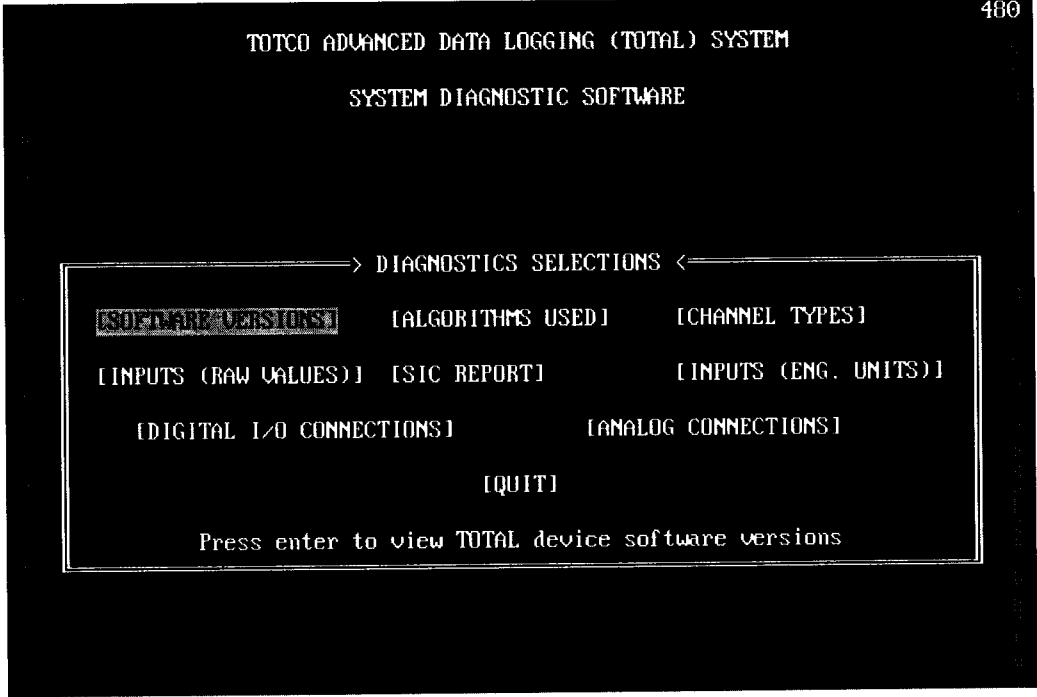

Рисунок 4 - Выбор операции «SOFTWARE VERSIONS»

В открывшемся окне (Рисунок 5) будет указана версия встроенного программного обеспечения (ВПО).

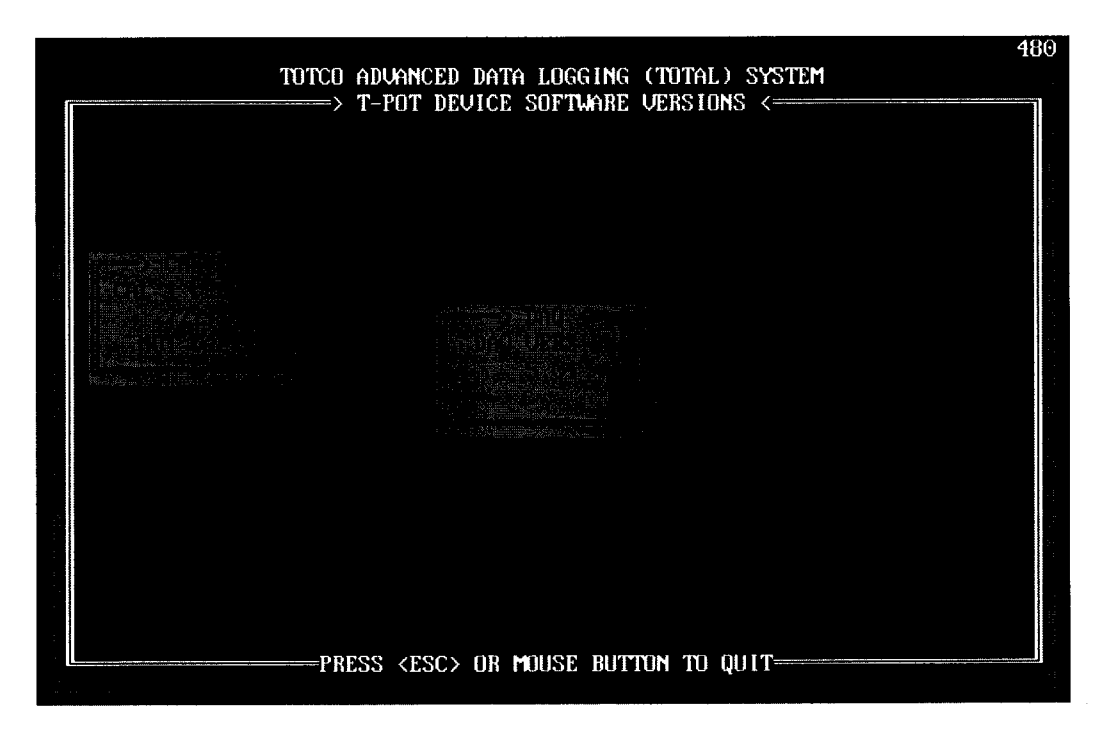

Рисунок 5 - Версия встроенного программного обеспечения (ВПО)

Комплексы информационно-измерительные "Ригсенс" считаются прошедшими поверку с положительными результатами, если установлено, что идентификационное наименование ПО комплексов и их версия соответствует заявленным в таблице 3.

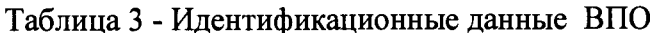

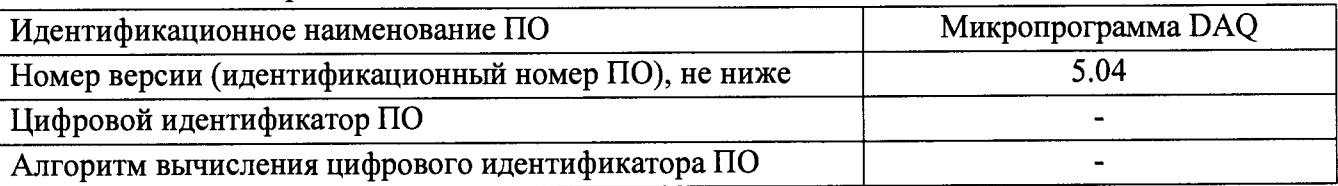

#### 6.5 Определение метрологических характеристик ИК комплексов

## 6.5.1 Определение допускаемой приведенной погрешности ИК входных аналоговых сигналов напряжения и силы постоянного тока

6.5.1.1 Проверку диапазонов и определение погрешности ИК комплексов, реализующих линейное аналого-цифровое преобразование сигналов силы и напряжения постоянного тока, выполнять не менее, чем в 5 точках N<sub>i</sub> равномерно распределенных по диапазону технологического параметра в следующей последовательности:

на вход ИК подключить калибратор Calibro 142 в режиме воспроизведения силы (или напряжения) постоянного тока;

последовательно устанавливать на калибраторе Calibro 142 значения силы (или напряжения) постоянного тока, определяемые по формулам:

$$
I_i = 20 \cdot \frac{N_i - N_{min}}{N_{max} - N_{min}} \tag{2}
$$

Формула 2 для силы постоянного тока в диапазоне от 0 до 20 мА;

$$
I_i = 16 \cdot \frac{N_i - N_{min}}{N_{max} - N_{min}} + 4 \qquad (3)
$$

Формула 3 для силы постоянного тока в диапазоне от 4 до 20 мА;

$$
U_i = 5 \cdot \frac{N_i - N_{min}}{N_{max} - N_{min}} \tag{4}
$$

Формула 4 лля напряжения постоянного тока в диапазоне от 0 до 5 В;

$$
U_i = 10 \cdot \frac{N_i - N_{min}}{N_{max} - N_{min}} \tag{5}
$$

Формула 5 для напряжения постоянного тока в диапазоне от 0 до 10 В;

где I<sub>i</sub> - значение входного сигнала канала, мА;

U<sub>i</sub> - значение входного сигнала канала, В;

 $N_i$  - выбранное значение технологического параметра, соответствующее входному сигналу;

 $N_{min}$ ,  $N_{max}$  – нижний и верхний пределы измерения технологического параметра;

- наблюдать отсчеты N<sub>выхі</sub> показаний по монитору станции оператора;

- за оценку абсолютной погрешности  $\Delta_{\text{HK}}$  принять значение, вычисляемое по формуле 6:

$$
\Delta_{\text{HK}} = \max(N_{\text{Bhix}i} - N_i) \tag{6}
$$

- определить приведенную погрешность  $\gamma_{\text{HK}}$ , %, по формуле 7:

$$
\gamma_{\text{HK}} = \frac{\Delta_{\text{HK}}}{N_{max} - N_{min}} \cdot 100\% \tag{7}
$$

- результаты поверки занести в протокол, форма которого приведена в приложении А.

Проверка по п. 6.5.1.1 выполняется для каждого измерительного канала комплексов.

Оценка результатов поверки производится путем сравнения полученных значений приведенных погрешностей ИК с допускаемыми.

Результаты поверки по данному пункту настоящей методики считать положительными, если для всех ИК выполняются условия  $|\gamma_{\text{uv}}| < 0.5$  %.

#### 7 ОФОРМЛЕНИЕ РЕЗУЛЬТАТОВ ПОВЕРКИ

7.1 При положительных результатах поверки оформляется свидетельство о поверке согласно приказа Минпромторга России от 02.07.2015 №1815 «Об утверждении порядка проведения поверки средств измерений, требования к знаку поверки и содержанию свидетельства о поверке». Знак поверки наносится на свидетельство о поверке. К свидетельству

прилагаются протоколы (приложение А) с результатами поверки по всем измерительным каналам.

7.2 При отрицательных результатах поверки комплекса свидетельство о предыдущей поверке аннулируется и выписывается извещение о непригодности к применению согласно приказа Минпромторга России от 02.07.2015 №1815.

÷

#### Приложение А

## Протокол первичной (периодической) поверки №

Наименование СИ: Комплекс информационно-измерительный "Ригсенс"

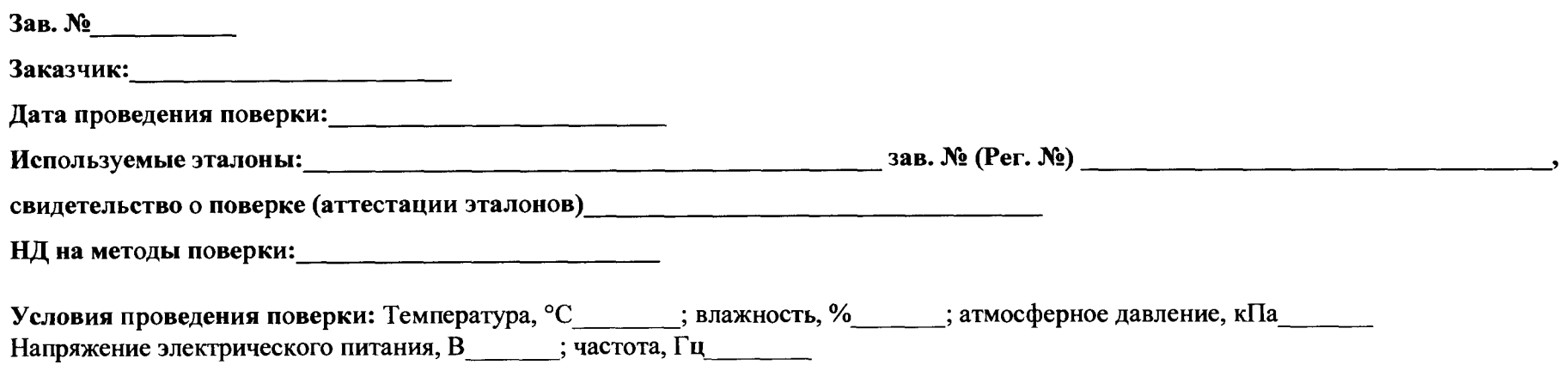

## Определение метрологических характеристик:

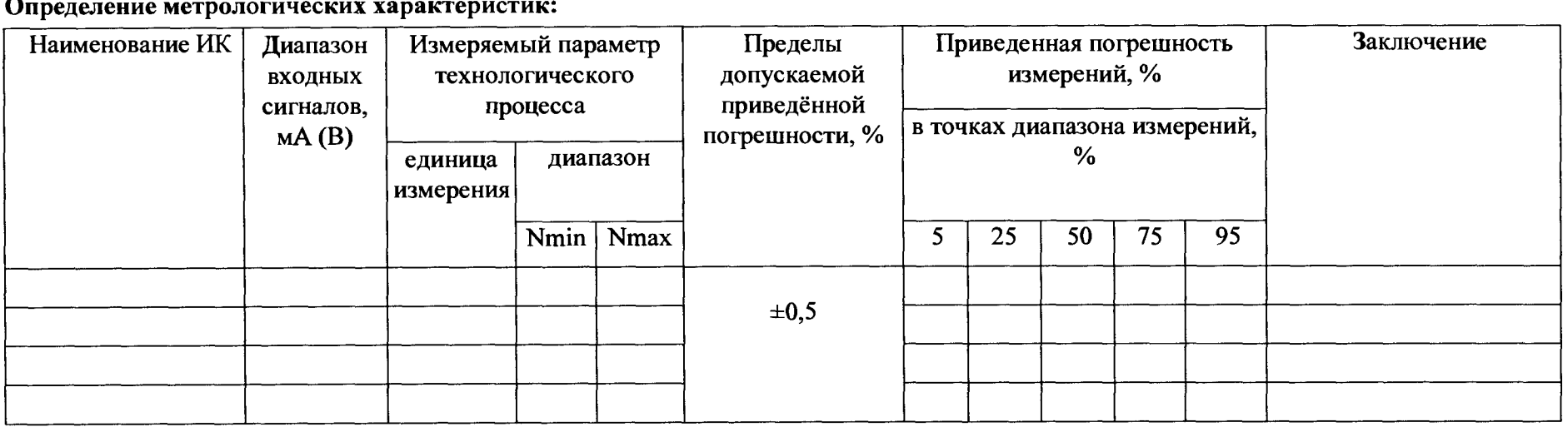